## **Asterisk**

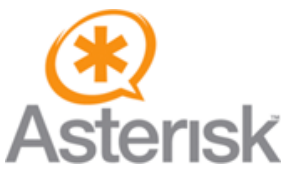

There is limited support for Asterisk call monitoring, and CDR records.

To enable call manager access needed for **[DomotiGa](https://domotiga.nl/projects/domotiga/wiki/DomotiGa)** to monitor incoming calls (still work in progress) make sure that the manager socket is started, change the next config file with the items below!.

```
sudo vi /etc/asterisk/manager.conf
```

```
[general]
displaysystemname = yes
enabled = yes
webenabled = yes
port = 5038
bindaddr = 0.0.0.0[asterisk]
secret = password
read = system,call,log,verbose,command,agent,user
write = system, call, log, verbose, command, agent, user
```
This defines a user called 'asterisk' with password 'password' enter these in the 'manager.config' file. Together with IP adress of your asterisk server (or localhost if this is the same as the [DomotiGa](https://domotiga.nl/projects/domotiga/wiki/DomotiGa) server) and port 5038 (bindaddr=0.0.0.0 is listen to all).

The default **[DomotiGa](https://domotiga.nl/projects/domotiga/wiki/DomotiGa)** database already contains the tables to store CDR records suppied by Asterisk. You only have to tell the Asterisk PBX how to access them. Make or chnage the next file with the lines below;

sudo nano /etc/asterisk/cdr\_mysql.conf

```
[global]
hostname=localhost 
; If on other host
hostname=[ip number]
dbname=domotiga
; Not sure if next line needed !
;table=cdr
user=domouser
password=kung-fu
;userfield=1
port=3306
;sock=/var/lib/mysql/mysql.sock
```
If this database is on a different machine than Asterisk, you have to make sure the user 'domouser' has been granted for access from this Asterisk PBX machine.

When these files where changed, restart the asterisk PBX

To check if the Asterisk server can make connection to the domotiga server give the next command in the /var/log/asterisk directory:

If you see the line ' Failed to connect to mysql database domotiga on [ip number] you have to give the MySQL database rights to receive information from the hosts 'all' together with the correct 'domouser'.

Check also the right port number in the file 'cdr\_mysql.conf' (see above)

Startup Log Entries:

```
2008/11/11 22:56:42  Asterisk API interface enabled.
2008/11/11 22:56:42  Asterisk API interface connecting to 192.168.100.2:5038
2008/11/11 22:56:43  Asterisk TCP socket connected.
2008/11/11 22:56:43  Asterisk Call Manager/1.0
```
## **To Do**

Poll missed calls/voicemail counters from eventmanager and log these, also increment missed calls and voicemails in status bar.

## **Screenshots**

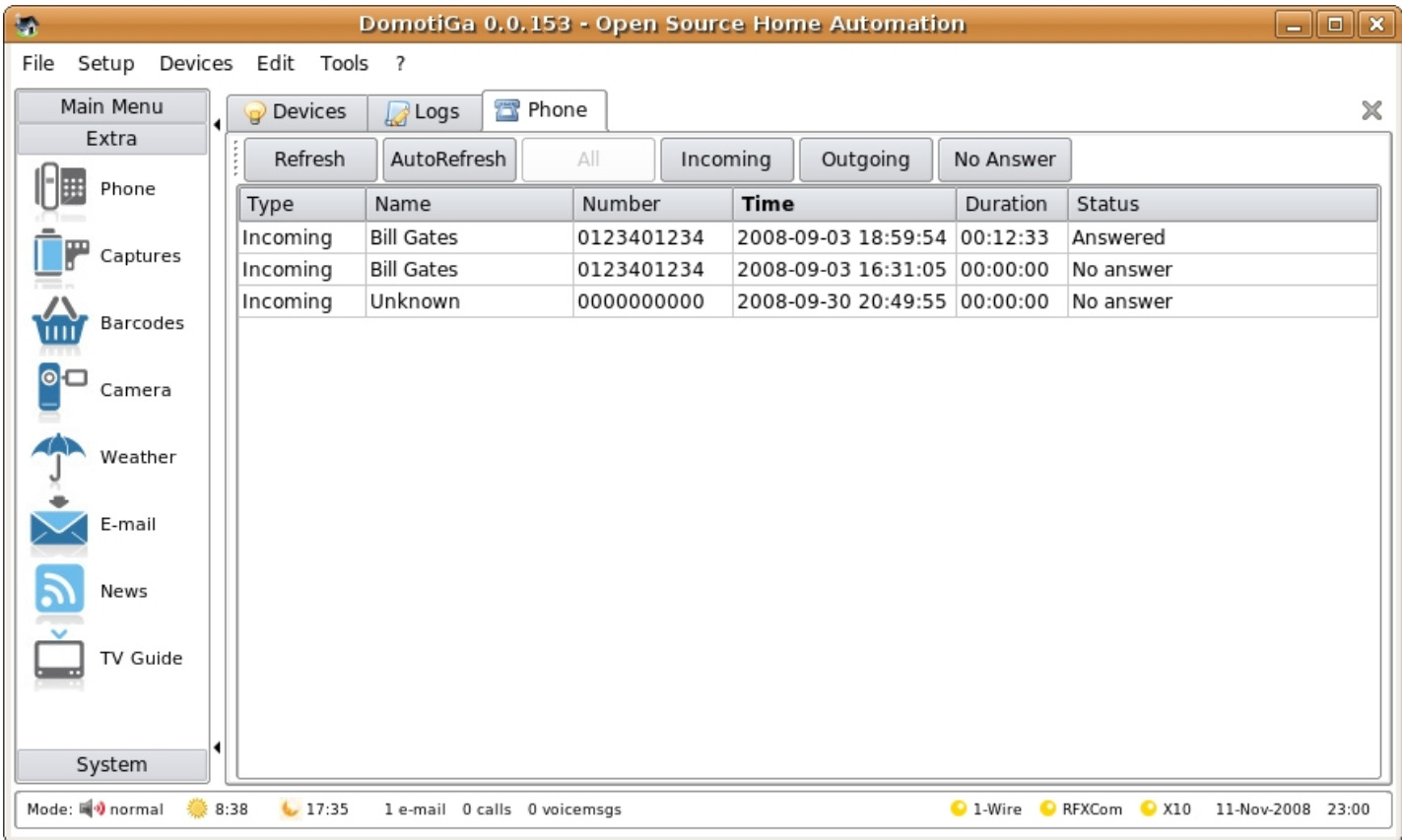

Updated by: bf56a08d2d10d81f1493e9e91279c3c2?rating=PG&size=14&default=mmscdhome, Updated [over 4 years](domotiga.nl/projects/domotiga/activity?from=2014-10-22) ago Access count: 80282 since 2011-08-25

## **Attached Files**

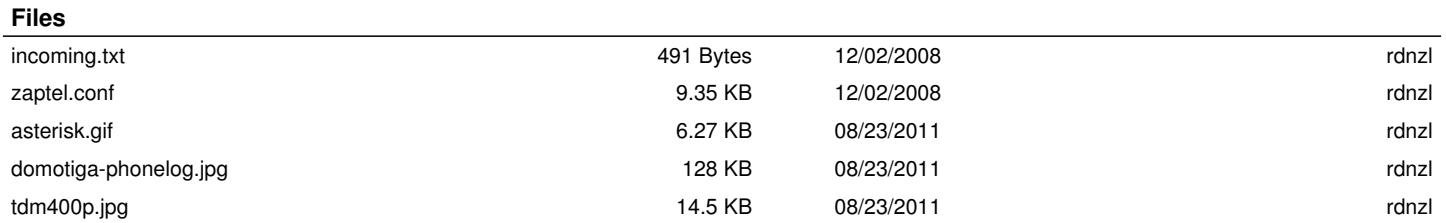